## **IsumaTV – Playlist User Manual**

This new playlist is temporary. A new manual will be issued as soon as an update will be done to its management.

Make sure the website tell you: "You are connected to an IsumaTV Media Player". You will find this indication either to the top right column or under the movie player.

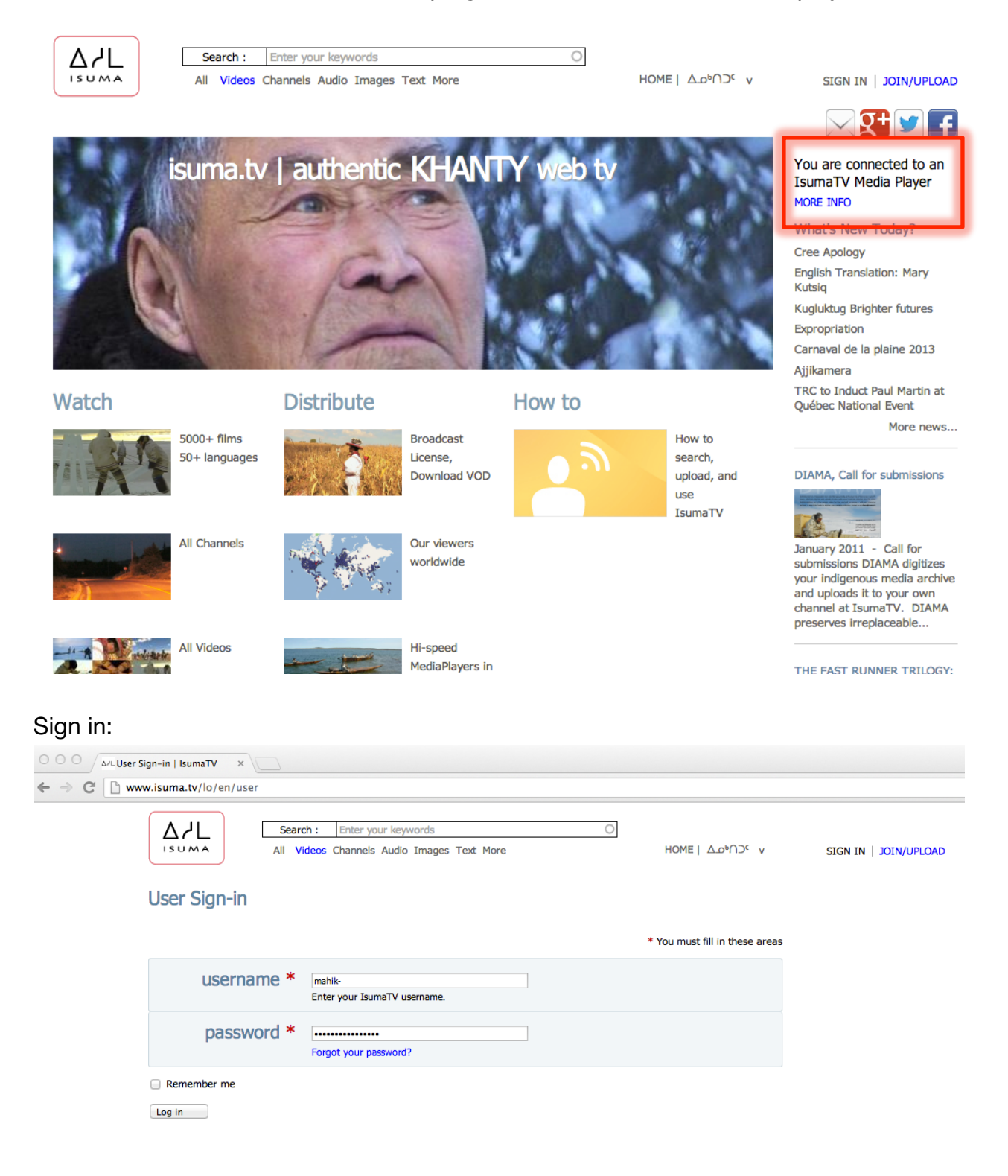

Go to your playlist: www.isuma.tv/DID/tv/name of your community Click on the playlist to open it. Click on "EDIT THIS"

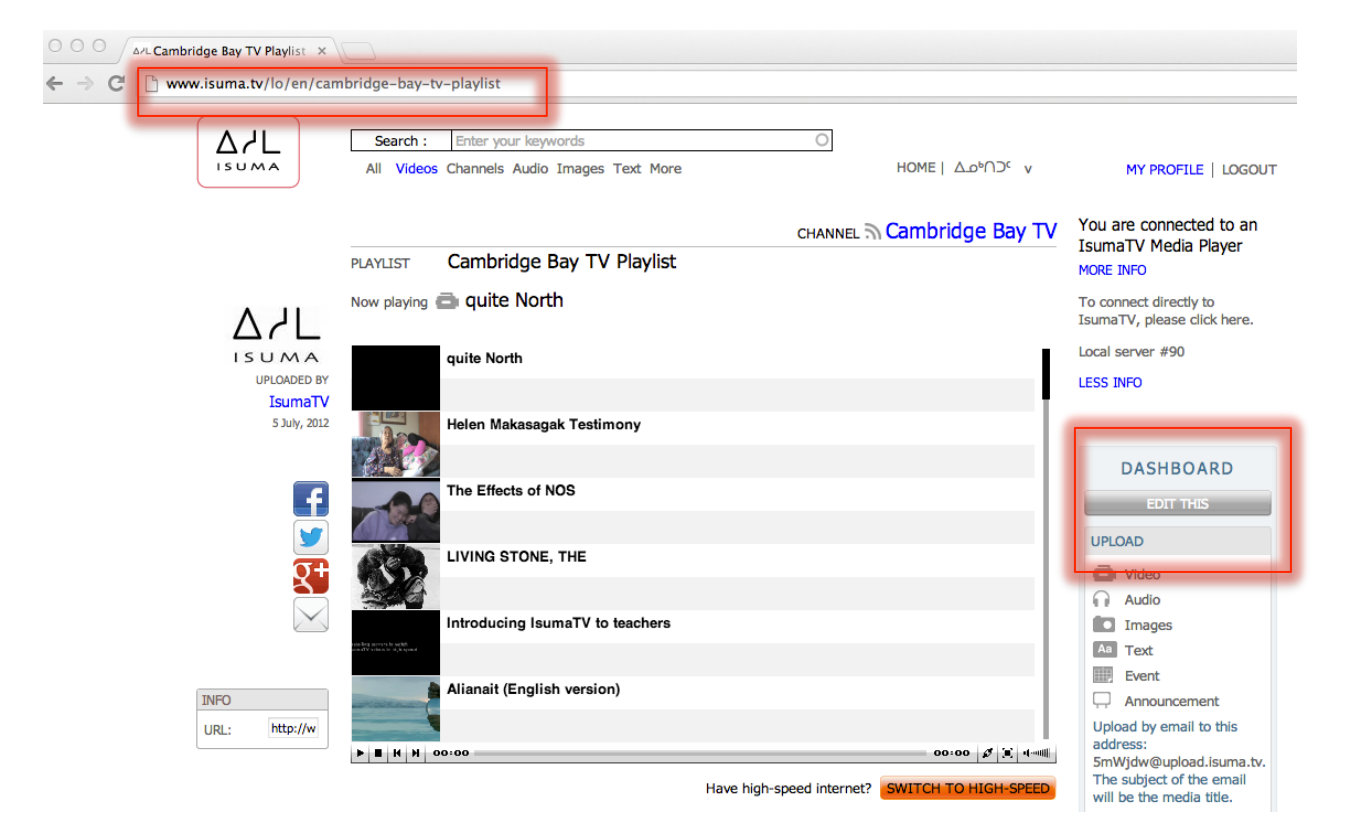

Identify in the address bar the number next to the www.isuma.tv/node/ This is the reference of the playlist. Write it down. In this example it is 54911

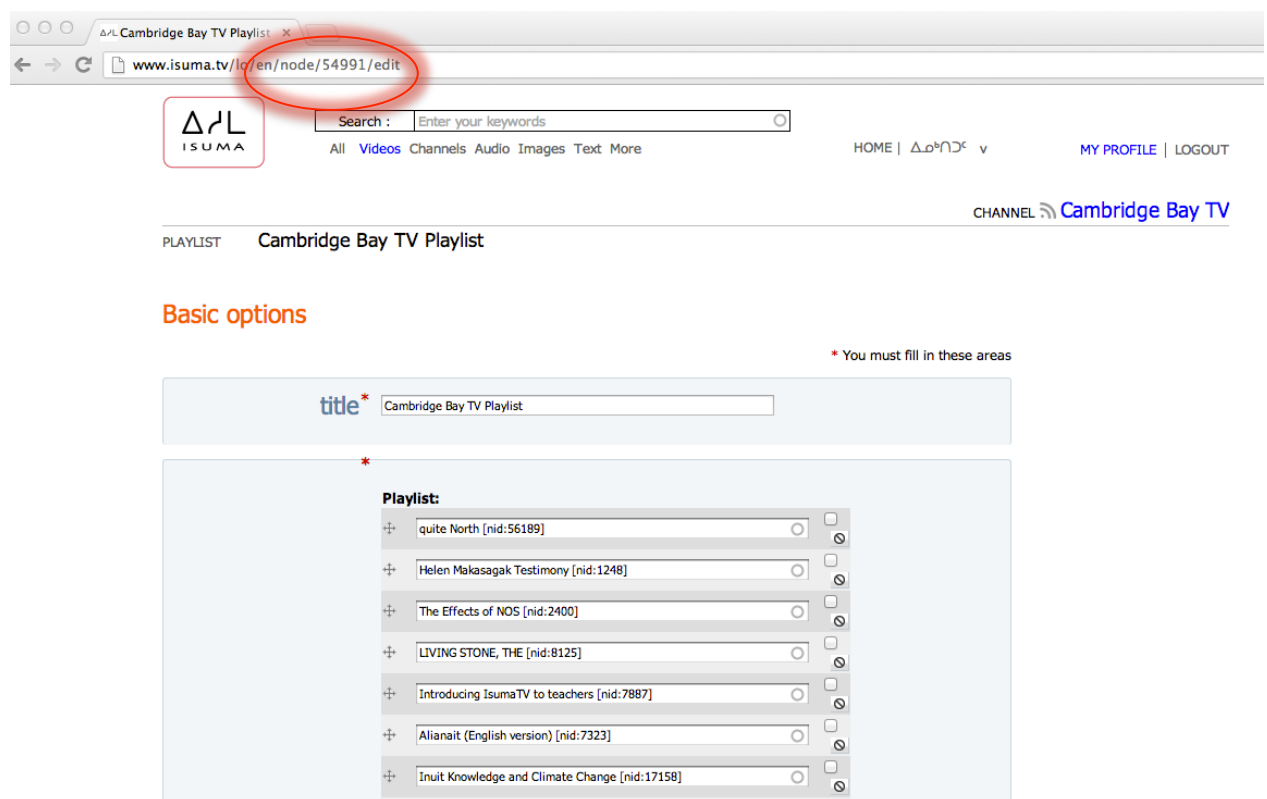

## In the address bar type:

www.isuma.tv/playlist/playlist/ and the reference of your playlist, in this example: www.isuma.tv/playlist/playlist/54991

 $000$ sumaTV Playlist  $\times$ 

 $\leftarrow$   $\rightarrow$   $\mathbb{C}$  T www.isuma.tv/playlist/playlist/54991

http://www.isuma.tv bertrand lozay http://www.isuma.tv/lo/en/cambridge-bay-tv-playlist http://192.168.88.244/video/high/qnorth422\_2.mov.flv http://1 Zacharias Kunuk http://www.isuma.tv/lo/en/cambridge-bay-tv-playlist http://192.168.88.244/video/high/724.flv http://192.168.88.244/video/large/724.j http://www.isuma.tv/lo/en/cambridge-bay-tv-playlist http://192.168.88.244/video/high/896.flv http://192.168.88.244/video/large/896.jpg NFB http://ww http://192.168.88.244/video/high/LIVING\_STONE.flv http://192.168.88.244/picture/large/living.jpg nbrusch http://www.isuma.tv/lo/en/cambridge-bay http://192.168.88.244/video/high/Presentation\_Teachers290310.flv http://192.168.88.244/video/large/Presentation\_Teachers290310.jpg Stéphane Ritui playlist http://192.168.88.244/video/high/Alianait\_ENG.flv http://192.168.88.244/picture/large/AlianaitPoster.jpg IsumaTV http://www.isuma.tv/lo/en/c http://192.168.88.244/video/high/ikcc.720.mp4.flv http://192.168.88.244/picture/large/title\_card\_ikcc2\_1.jpg Artcirq http://www.isuma.tv/lo/en/cambric http://192.168.88.244/video/high/28.flv http://192.168.88.244/video/large/28.jpg Artcirq http://www.isuma.tv/lo/en/cambridge-bay-tv-playlist http://192 http://192.168.88.244/video/large/172.jpg Artciro http://www.isuma.tv/lo/en/cambridge-bay-tv-playlist http://192.168.88.244/video/high/22.flv http://19 http://www.isuma.tv/lo/en/cambridge-bay-tv-playlist http://192.168.88.244/video/high/206.flv http://192.168.88.244/video/large/206.jpg Marie-Hélène (http://www.isuma.tv/lo/en/cambridge-bay-tv-playlist http://192.168.88.244 Cousineau http://www.isuma.tv/lo/en/cambridge-bay-tv-playlist http://192.168.88.244/video/high/bt-making.flv http://192.168.88.244/video/large/bt-ma<br>http://www.isuma.tv/lo/en/cambridge-bay-tv-playlist http://192.168.88.244 playlist http://192.168.88.244/video/high/38.flv http://192.168.88.244/video/large/38.jpg Artcirq http://www.isuma.tv/lo/en/cambridge-bay-tv-playlist ht http://192.168.88.244/picture/large/Issaittuq\_Image.jpg Norman Cohn http://www.isuma.tv/lo/en/cambridge-bay-tv-playlist http://192.168.88.244/video http://192.168.88.244/video/large/18.jpg Norman Cohn http://www.isuma.tv/lo/en/cambridge-bay-tv-playlist http://192.168.88.244/video/high/67.flv http://192.168.88.244/video/high/67.flv http:// Cohn http://www.isuma.tv/lo/en/cambridge-bay-tv-playlist http://192.168.88.244/video/high/atn.sd.flv http://192.168.88.244/video/large/atn.sd.jpg Stép http://www.isuma.tv/lo/en/cambridge-bay-tv-playlist http://192.168.88.244/video/high/794.flv http://192.168.88.244/video/large/794.jpg Stéphane Ritui playlist http://192.168.88.244/video/high/795.flv http://192.168.88.244/video/large/795.jpg Norman Cohn http://www.isuma.tv/lo/en/cambridge-bay-tvhttp://192.168.88.244/video/harge/70.jpg Norman Cohn http://www.isuma.tv/lo/en/cambridge-bay-tv-playlist http://192.168.88.244/video/high/jkr.hd.flv Norman Cohn http://www.isuma.tv/lo/en/cambridge-bay-tv-playlist http://192.168.88.244/video/high/15.flv http://192.168.88.244/video/large/15.jpg No http://www.isuma.tv/lo/en/cambridge-bay-tv-playlist http://192.168.88.244/video/high/14.flv http://192.168.88.244/video/large/14.jpg Norman Cohn ht playlist http://192.168.88.244/video/high/66.flv http://192.168.88.244/video/large/66.jpg Marie-Hélène Cousineau http://www.isuma.tv/lo/en/cambridge http://192.168.88.244/video/high/37.flv http://192.168.88.244/video/large/37.jpg Marie-Hélène Cousineau http://www.isuma.tv/lo/en/cambridge-bay-tv http://192.168.88.244/video/large/29.jpg Marie-Hélène Cousineau http://www.isuma.tv/lo/en/cambridge-bay-tv-playlist http://192.168.88.244/video/hig

Make sure you see the IP address of the local server. In this is example it: 192.268.88. If you read, instead of numbers,: isuma.tv or amazon this mean you are not connected to the local server but to the worldwide web. In such case restart from the beginning, making sure you have the indication "You are connected to an IsumaTV Media Player".

Right click in the middle of the page. Click on: Save page as

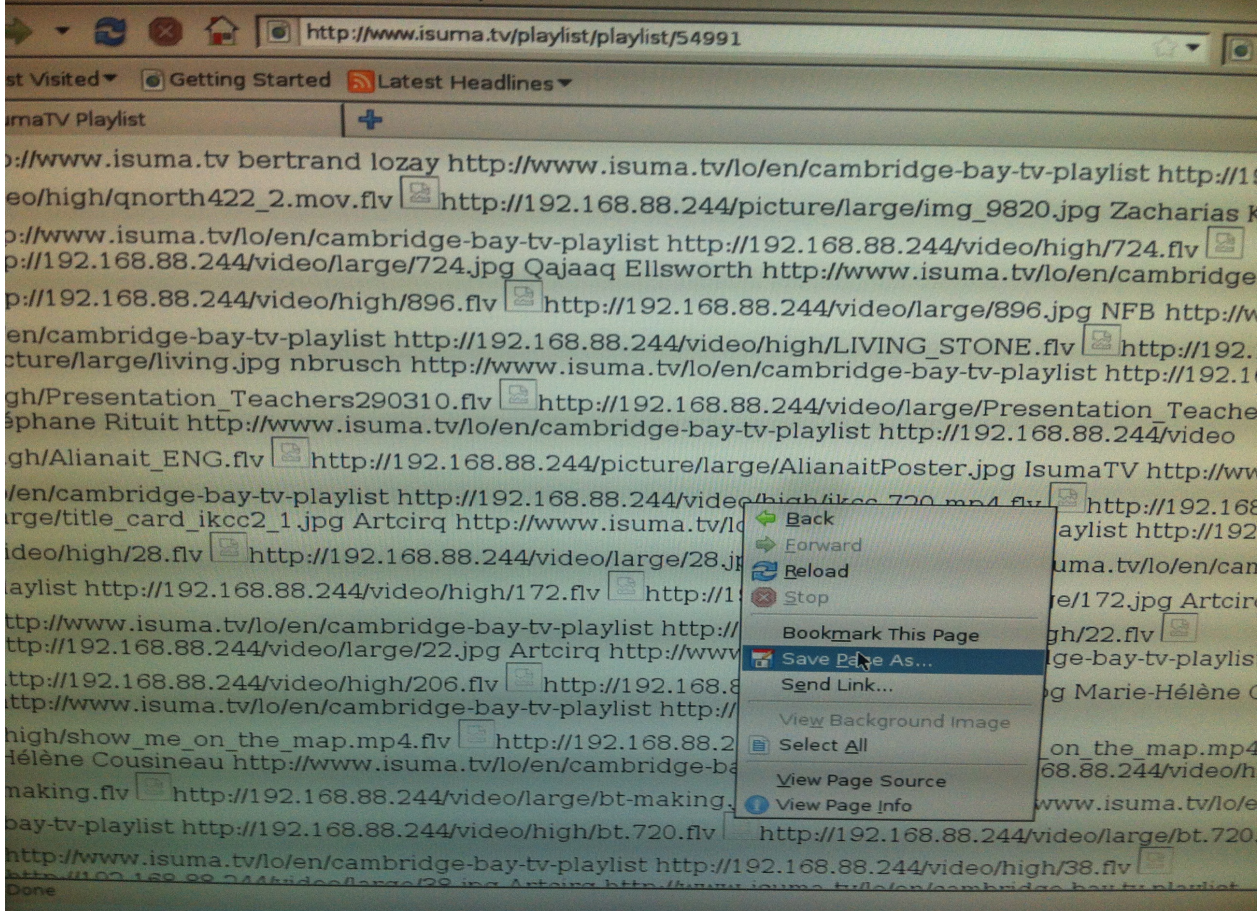

## Replace: "Name" by: "playlist.xspf" Select at the bottom right: "Web page, HTML only"

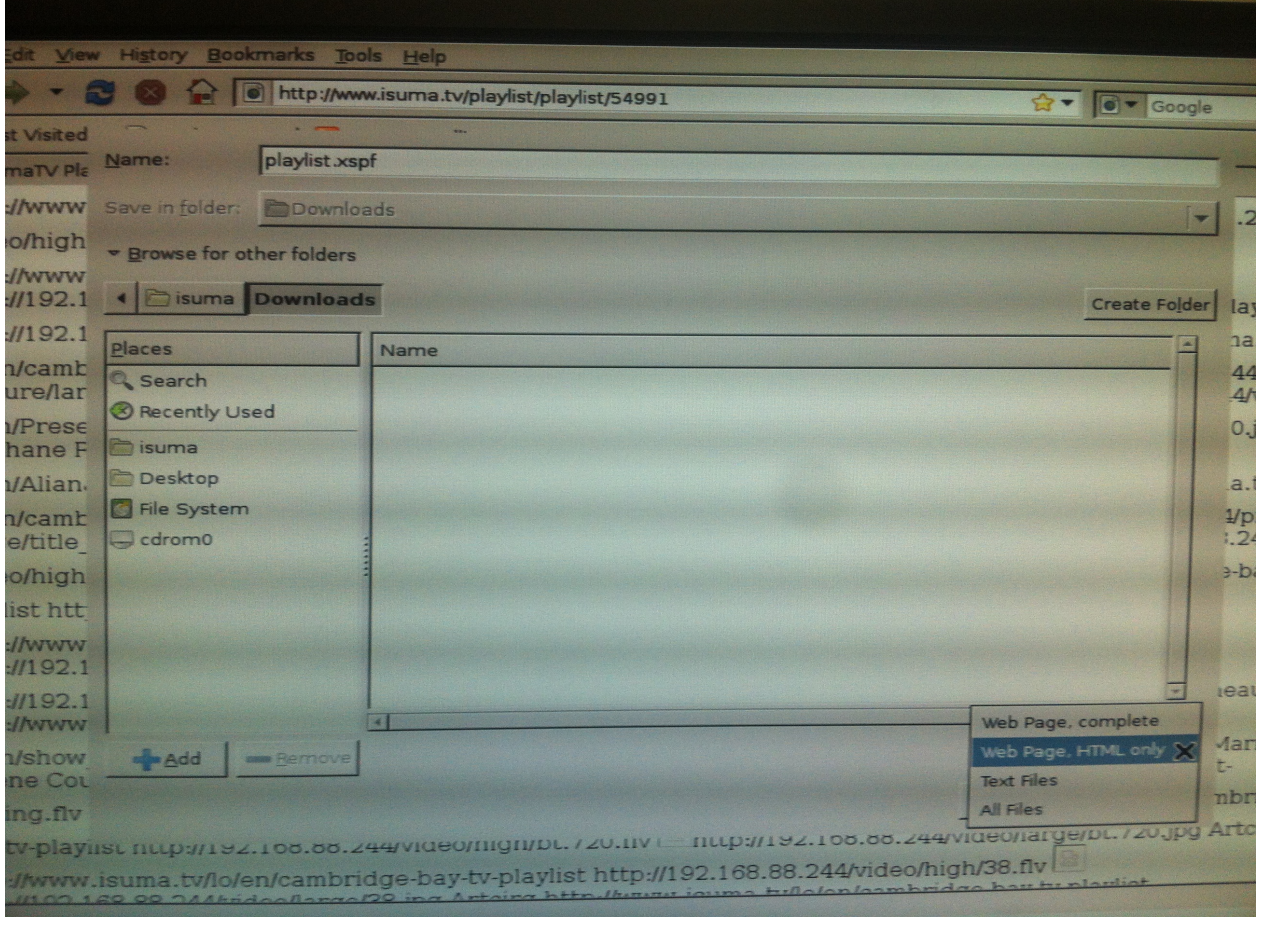

Then click: "Save" A window will pop up, click: "Replace"

Press Ctrl Q for quitting this page Click on "Play" Click on "Add"

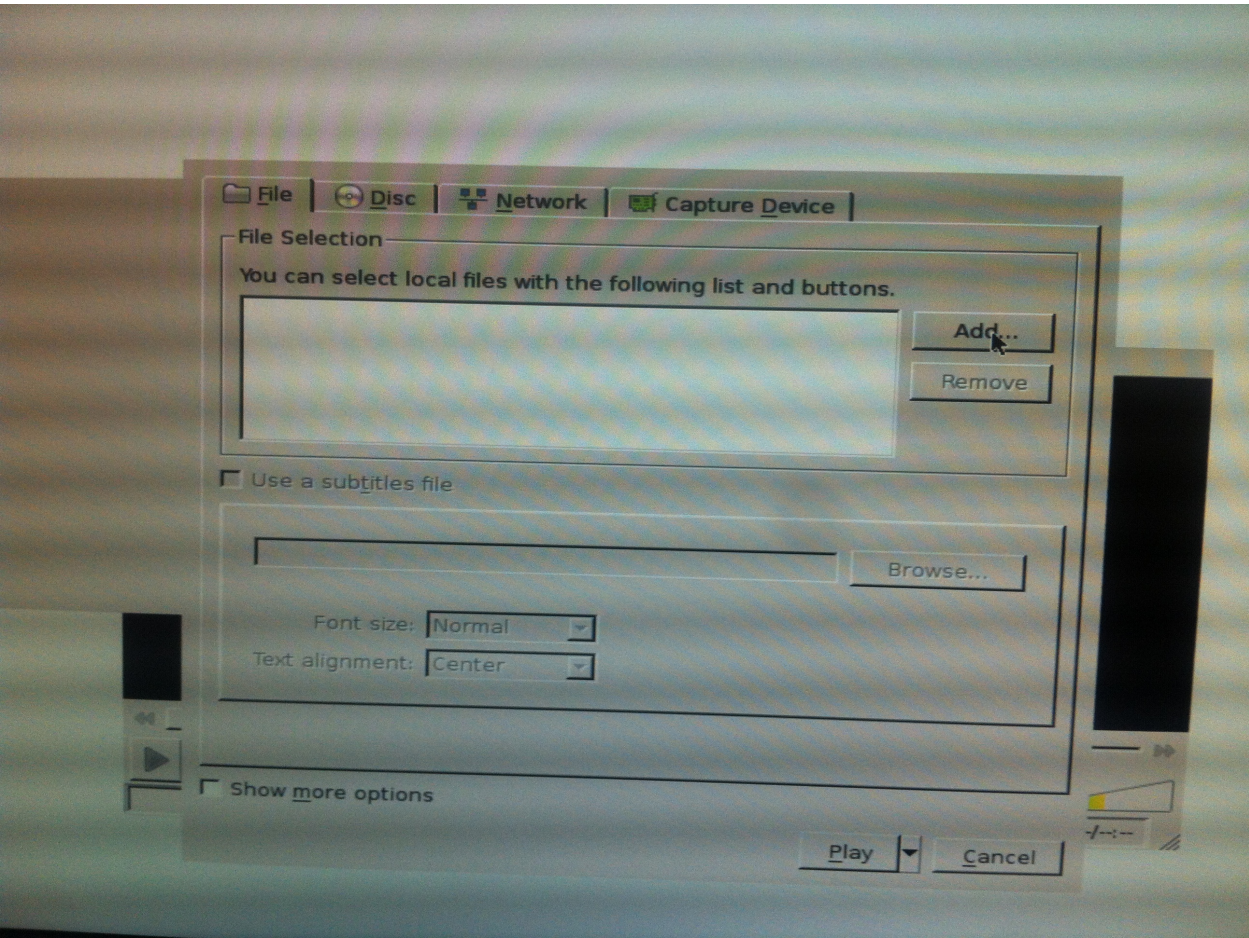

Select: "playlist.sxpf"

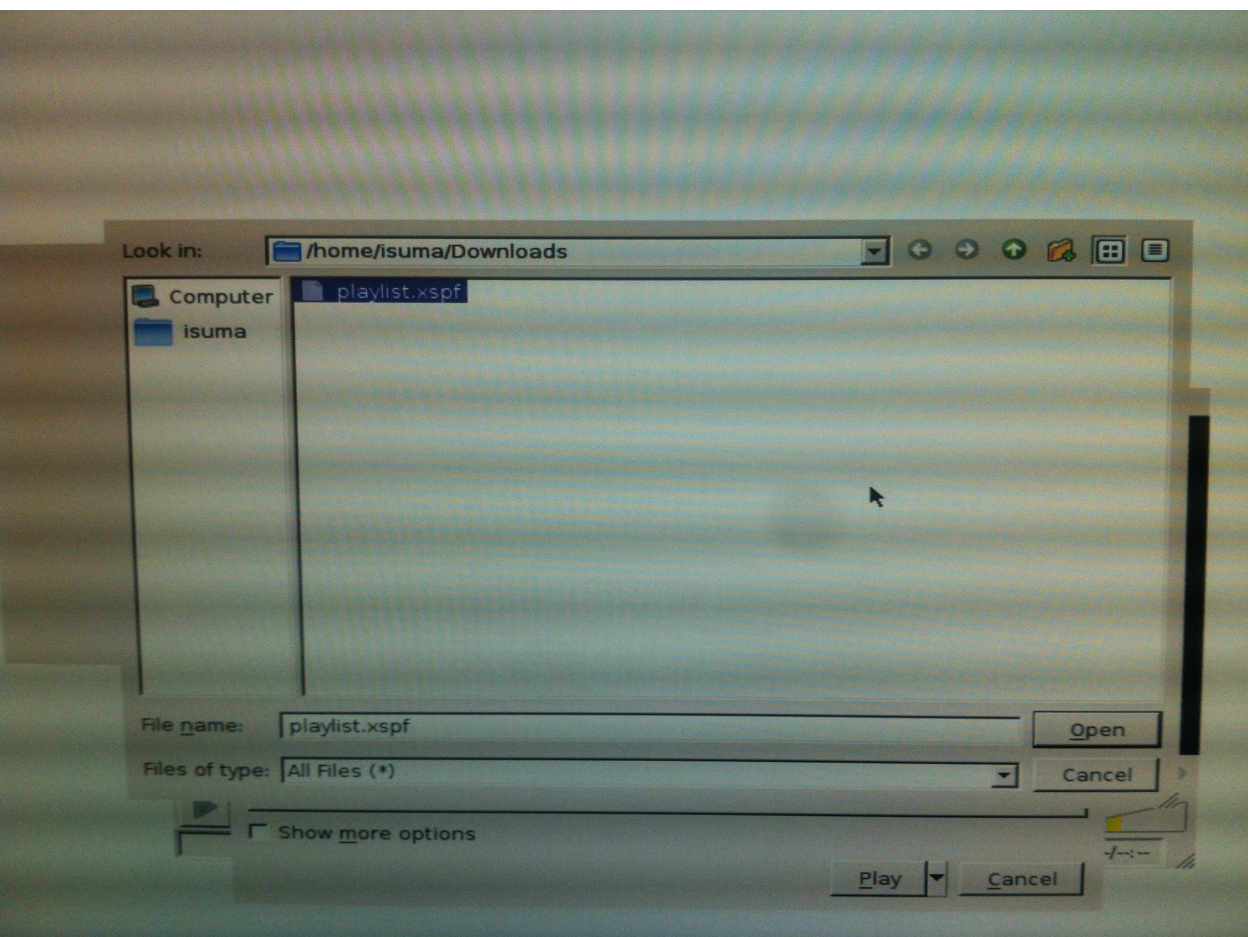

Click "Open" Press "Play"

Click on the symbol of the loop and press "Play"

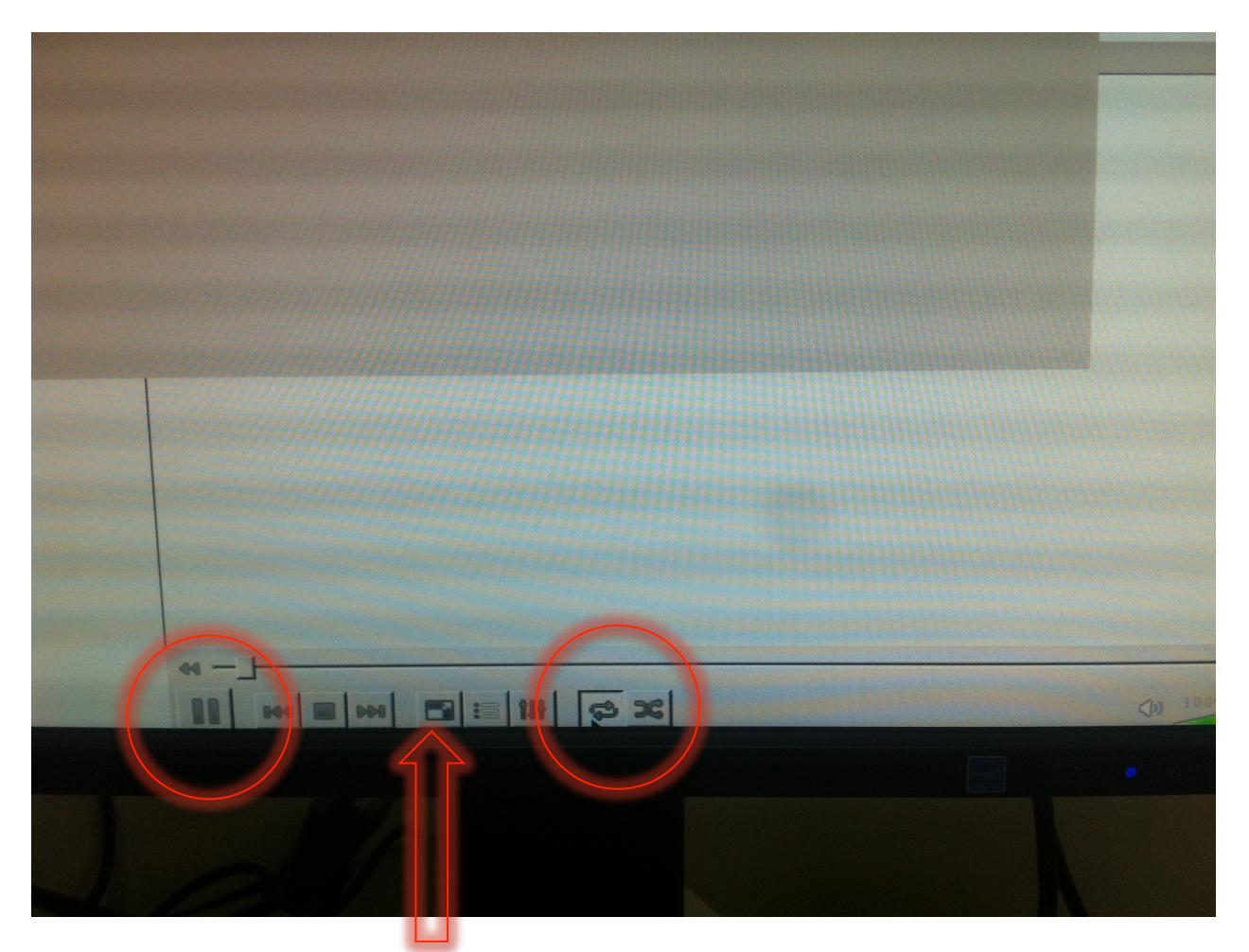

Press on the button "Full Screen"

Now your playlist is playing.

To quit: click on quit.

This need to be done every time you want to play an updated playlist.

To change and update your playlist:

- sign in
- go the playlist on the channel of your community playlist channel (www.isuma.tv/DID/tv/CambrudgeBay)
- click on the playlist
- click on edit
- reorganize and update your playlist